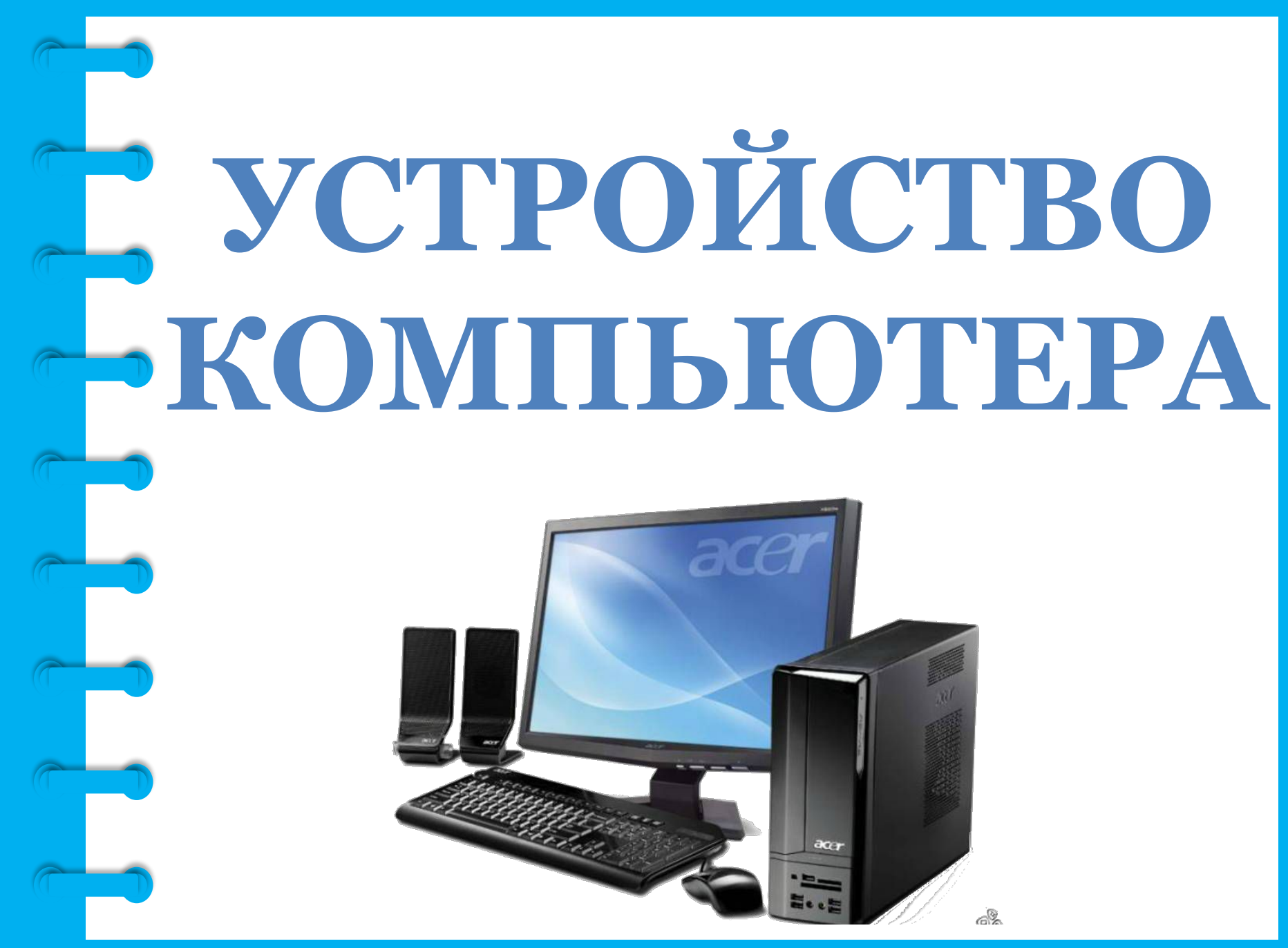

#### *С помощью компьютера можно:*

- ✔ Работать с текстом (набирать, редактировать, сохранять его в памяти компьютера, выводить на бумагу).
- ✔ Выходить в международную сеть Интернет.
- ✔ Получать государственные услуги: запись в поликлинику, оформление загранпаспорта и другие.
- ✔ Передавать показания коммунальных счетчиков (газ, электричество).
- ✔ Находить нужную информацию: адреса, телефоны. Совершать покупки, оплачивать счета. ✔ Слушать музыку, смотреть фильмы (даже телевидение), играть и, конечно, общаться с родными и друзьями.

## *Как устроен компьютер*

Компьютер – это, по сути, вычислительная машина. В основе его работы программа. Она переводит цифры на понятный нам язык: в слова, музыку, изображения. Также на компьютер устанавливаются дополнительные программы для обработки фотографий, для видеообщения в сети Интернет.

# *Компьютер состоит:*

- ✔ Системный блок
- ✔ Монитор
- ✔ Клавиатура
- ✔ Мышь
	- ✔ Колонки

По принципам устройства компьютер – модель человека, работающего с информацией. У него есть «мозг»– *системный блок*. Здесь находятся все устройства, обрабатывающие и передающие информацию. Именно в системном блоке хранится память компьютера.

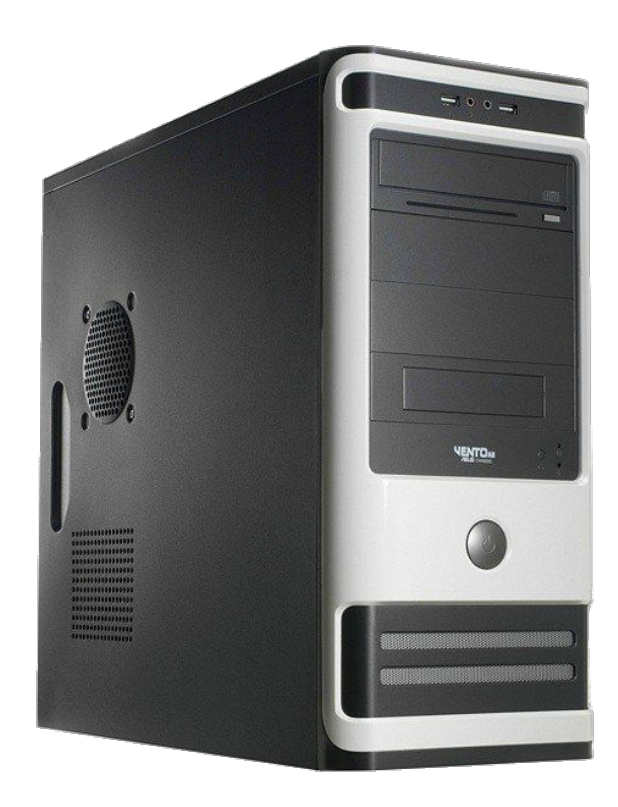

Работая на компьютере, вы смотрите на экран, он называется «*монитор*». Именно на мониторе вы можете увидеть, как компьютер выполнил ваши команды.

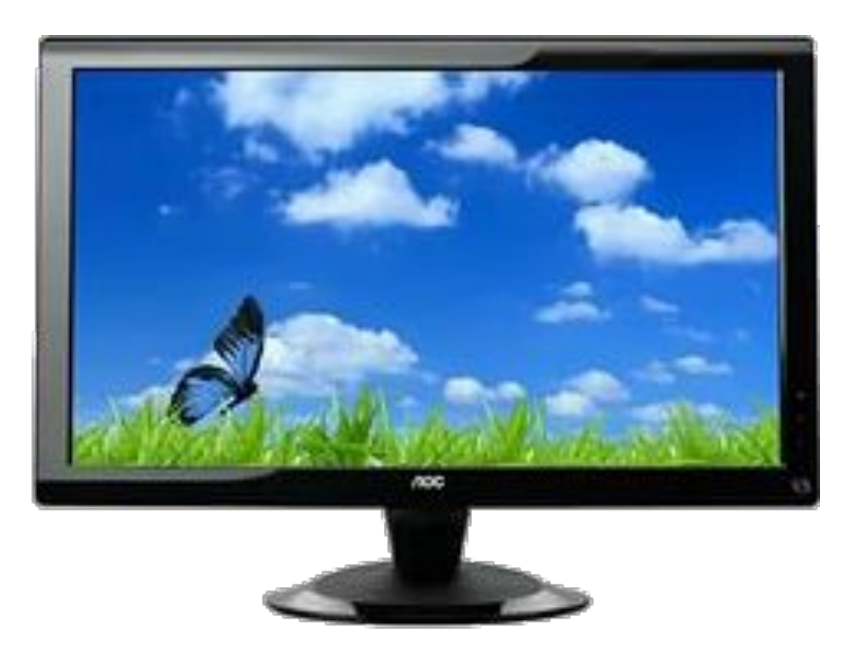

Звук – это одна из основных составляющих, которые помогают полностью ощутить всю прелесть мультимедийных возможностей компьютера. Для обеспечения соответствующих звуковых характеристик нужны *колонки*.

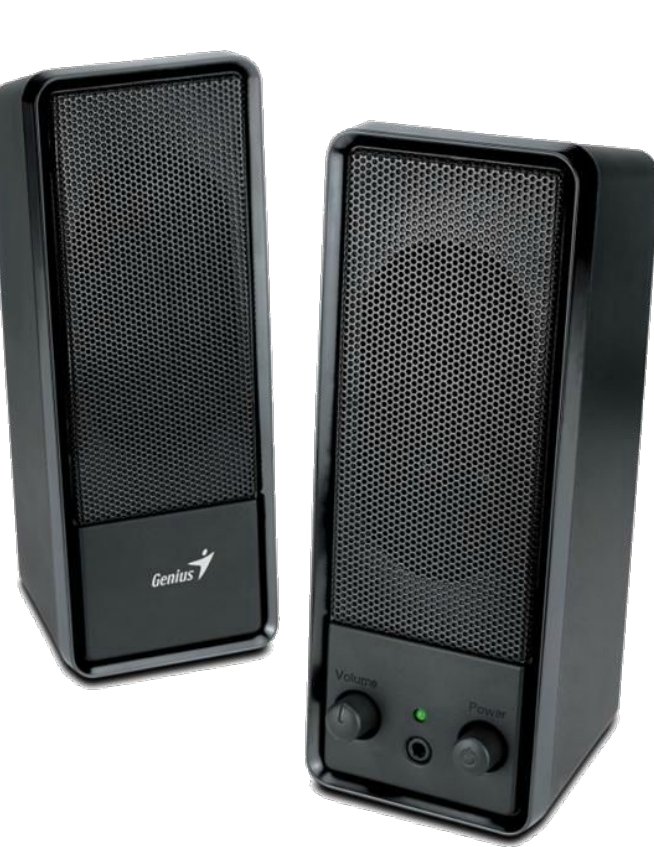

Общаетесь вы с компьютером с помощью двух основных устройств: клавиатуры и мыши. *Клавиатура* передаёт в компьютер буквы, цифры, команды клавиш. *Мышь* позволяет выделять и управлять различными объектами, которые вы видите на экране.

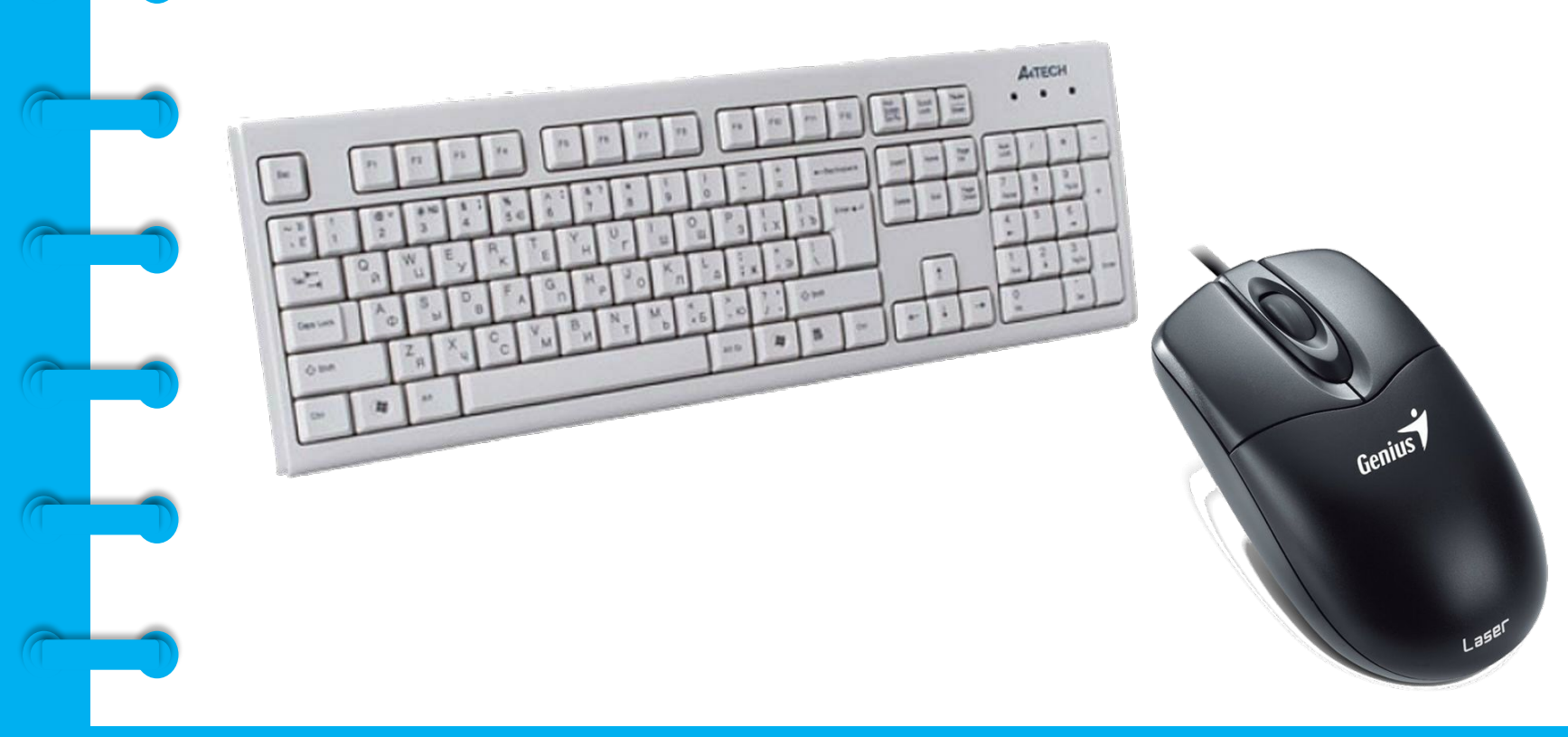

*Какими бывают компьютеры:*

**Настольный стационарный компьютер.** Он состоит из системного блока, монитора, колонок, клавиатуры и мыши.

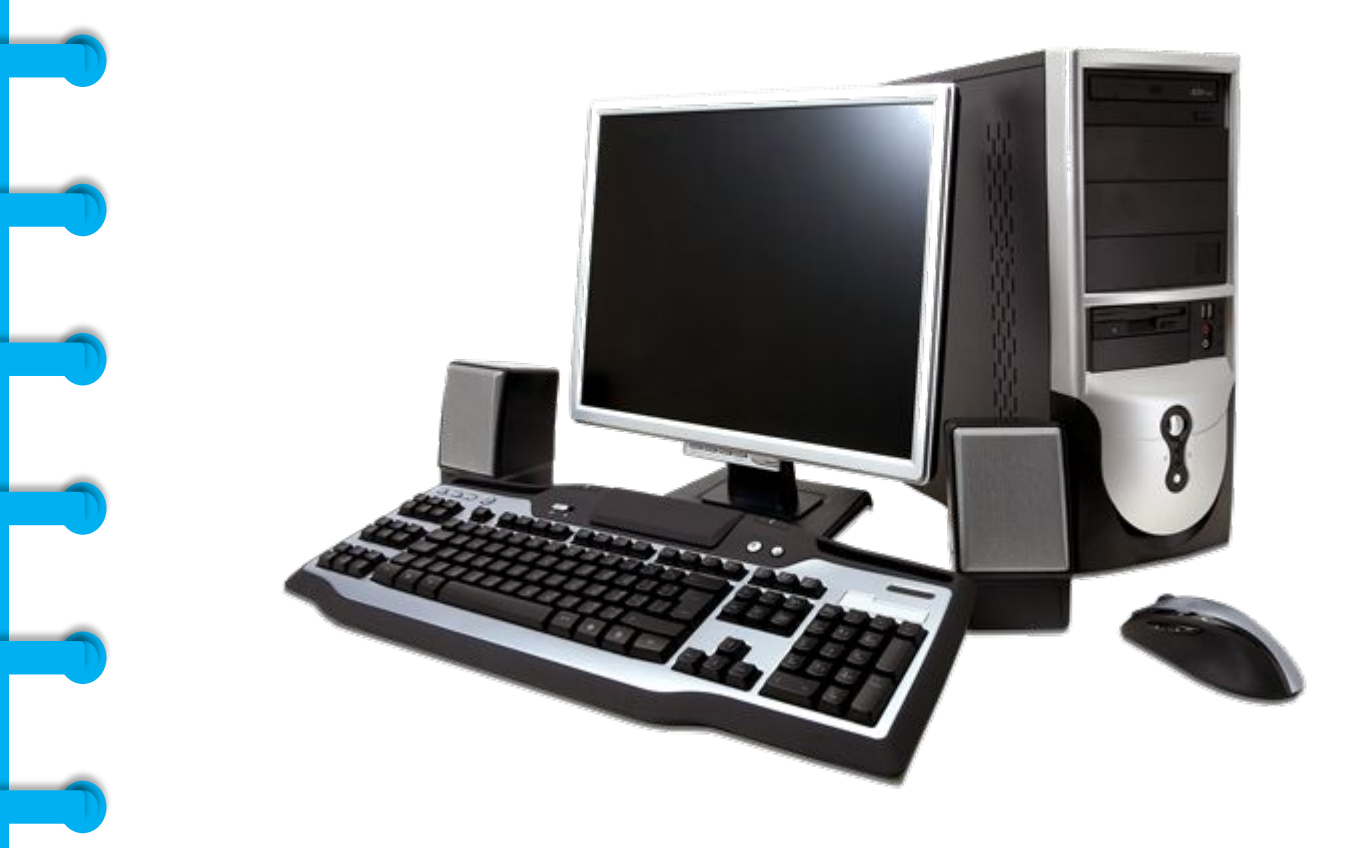

**Переносной компьютер (ноутбук).** Он намного компактнее по сравнению с настольным. На вид напоминает большую книжку. Его процессор размещен под клавиатурой.

Сегодня популярность набирают небольшие удобные компьютеры – **планшеты**. Это самый новый вид современных компьютеров. По сути это один экран. К нему нет клавиатуры и мыши. Управление происходит прикосновением пальцев.

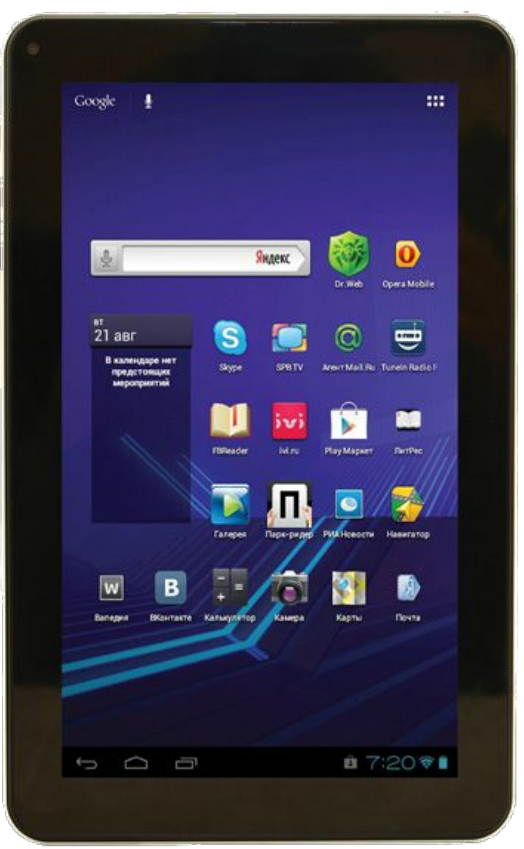

#### *Как пользоваться клавиатурой*

Клавиатура компьютера – это устройство ввода информации, она похожа на пишущую машинку. Только слова при наборе отображаются на экране компьютера. Нажимайте на клавиши легко и долго не удерживайте.

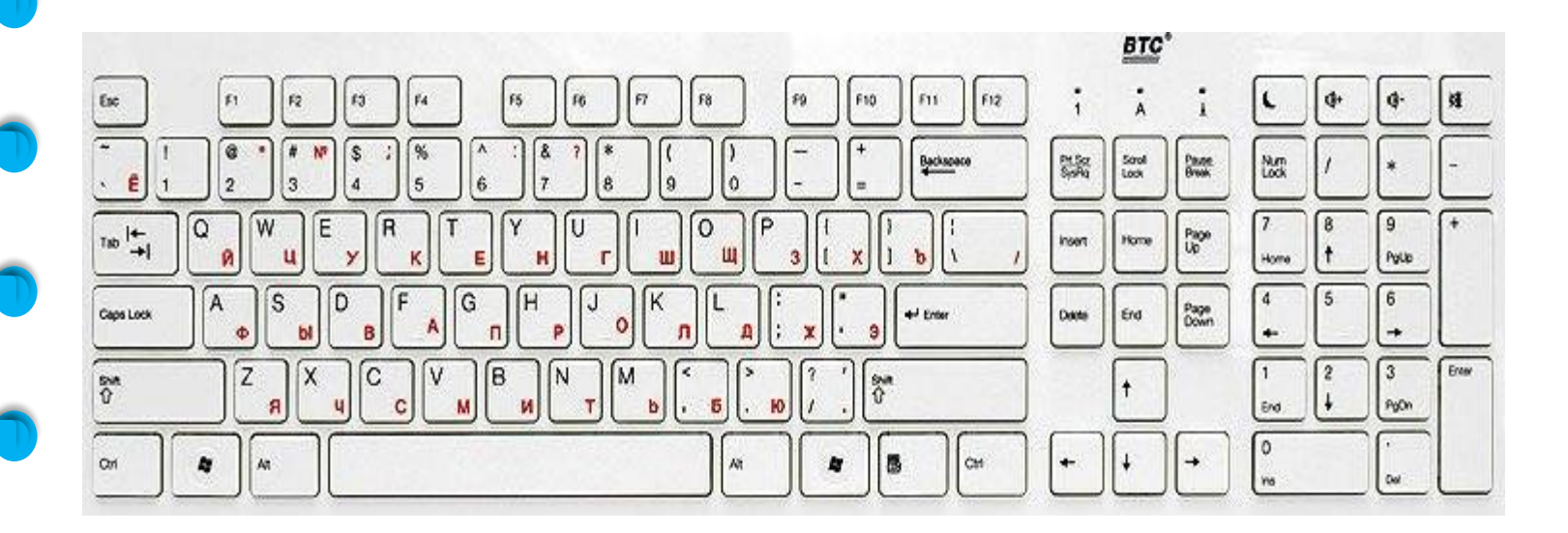

#### *Назначение основных клавиш*

✔ Клавиша ввода *Enter*. При нажатии на клавишу в текст вводится новая строка, а в некоторых случаях дается подтверждающая команда компьютеру. Значение этой клавиши можно перевести «Ввод».

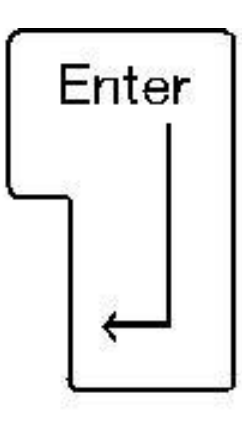

✔ Клавиша *Escape* используется для отмены текущей операции или выхода из некоторых программ.

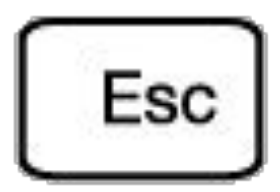

✔ Клавиша *пробела* нужна, чтобы ставить пробелы между словами.

✔ Клавиша *Ctrl* обычно используется в сочетании с другой клавишей. Удерживание клавиши Ctrl вместе с другой клавишей или несколькими клавишами выполняет какую-либо функцию.

Ctrl

✔ Клавиша *Alt* похожа на клавишу Ctrl и также используется в комбинации с другими клавишами.

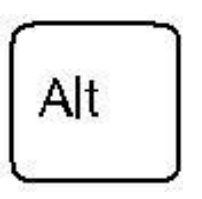

✔ Клавиша *Shift* используется в основном для набора заглавных букв. Удерживая клавишу Shift, можно также вводить знаки и символы, изображенные над цифрами на цифровых клавишах.

Shift

✔ Клавиша *Caps Lock*. При одном нажатии все буквенные клавиши будут работать в режиме набора заглавных букв. Чтобы отключить Caps Lock, нажмите эту клавишу еще раз. На некоторых клавиатурах имеется специальный световой сигнал – когда клавиша Caps Lock нажата, горит индикатор.

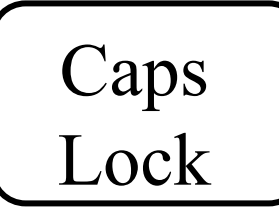

✔ Клавиши *со стрелками* отвечают за движение курсора по тексту или объекту.

✔ Клавиша *Tab* задает отступ для абзацев вправо.

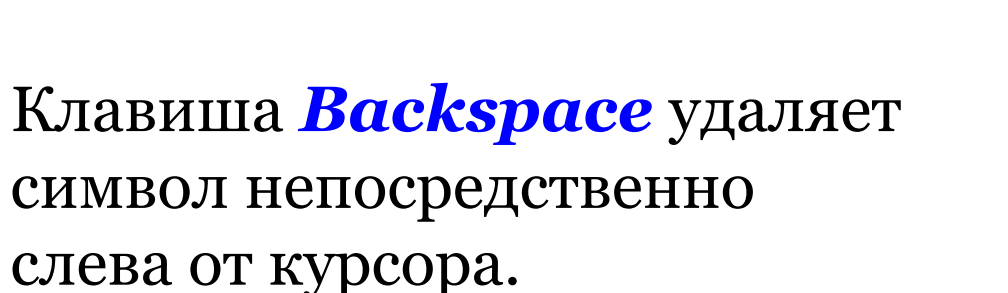

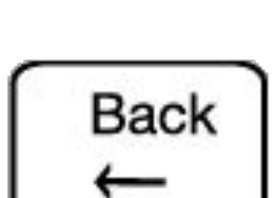

Tab

✔ Клавиша *Delete* удаляет символ непосредственно справа от курсора.

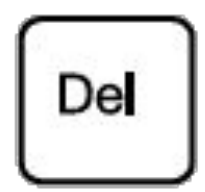

#### *Сочетания клавиш*

- ✔ *Shift с любой стрелкой*  выделение нескольких элементов в окне или на рабочем столе или текста в документе.
- $Ctrl + C -$  копирование выделенного фрагмента.
- ✔ *Ctrl + V*  вставка скопированного фрагмента.
- $Ctrl + Z$  отмена последнего действия.
- $Ctrl + A -$ выделение всего.
- $\boldsymbol{\checkmark}$  Alt +  $\boldsymbol{F_4}$  закрытие текущего элемента или выход из активной программы.
	- ✔ *F2* переименование выбранного элемента.
	- $F_5$  обновление активного окна в программе доступа в сеть Интернет.

## *Выбор языка*

Вы всегда можете переключить язык с русского на английский, и наоборот.

<u>Два варианта:</u>

1. Одновременно нажмите одну из комбинаций двух клавиш:

✔ *Alt + Shift*  ✔ *Справа Ctrl + Shift* ✔ *Слева Ctrl + Shift* ✔ *Shift + Shift*

Внизу на нижней панели справа есть значок русского языка *RU*, если вы нажмете сочетание клавиш, значок должен измениться на *EN*, то есть английский. Вы всегда по нему можете определить, на каком языке сейчас будет печататься текст.

.

2. Кликните на кнопку справа на нижней панели рабочего стола *RU* или *EN* в зависимости от выбранного языка. Чтобы сменить язык, щелкните левой кнопкой мыши напротив нужной строчки. Таким образом, вы отметите нужный язык галочкой.

**EN** Английский (США)

◆ RU Русский (Россия)

Отобразить языковую панель

# *Как работать мышью*

Мышь, как и клавиатура, используется для связи с компьютером. Она передает команды с использованием курсора.

*Как правильно расположить руку:* положите на мышь кисть правой руки. Так, чтобы вам было удобно. Под указательным пальцем оказалась левая кнопка мыши, а под средним – правая. При этом рука должна лежать на столе. Работайте только кистью, двигать всей рукой не надо. Под мышь лучше положить специальный коврик.

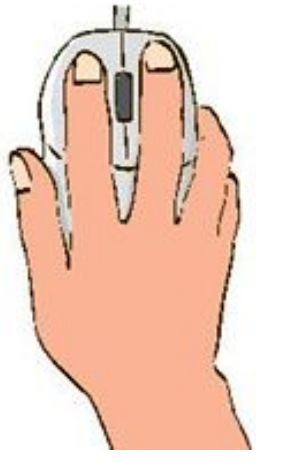

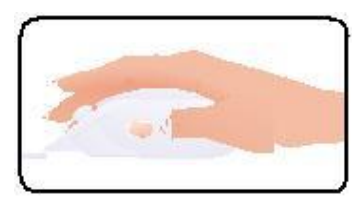

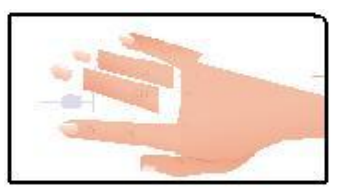

### *Учимся управлять мышью*

У мыши есть две клавиши и колесико. Если передвигать мышь по плоской поверхности, указатель (курсор) на экране также будет двигаться. Двигая мышь, вы подводите курсор к нужному месту.

Основная в устройстве левая кнопка. Нажав один раз – выделите файл или объект. Нажав на левую кнопку мыши дважды (должно получиться два быстрых щелчка) – открываете файл или объект, документ или ссылку, запускаете программу. Нажав на правую кнопку, вызываете меню действий (копирование, перемещение, удаление).

Колесико мыши, как правило, передвигают указательным пальцем руки. С помощью колесика вы перемещаете страницу на экране вниз или вверх. Очень удобно при работе в сети Интернет.

> **Одно нажатие кнопки мыши называется «клик». Кликнуть два раза – значит два раза нажать кнопку мыши.**

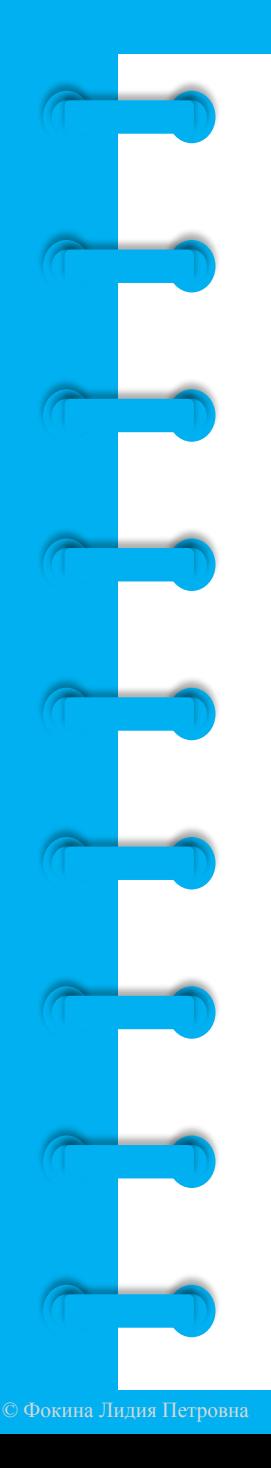

## *Что такое курсор?*

Курсор – это указатель. Передвигаете вы его по экрану мышью. Как правило, он выглядит как маленькая стрелка.

Таким он становится, когда вы наводите курсор на текст.

Такой курсор означает, что компьютер выполняет какую-либо операцию. Просто подождите. Не давайте ему еще заданий.

Таким курсор становится, когда вы наводите его на ссылку, например в Интернете.

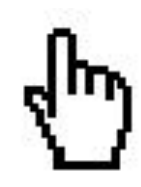

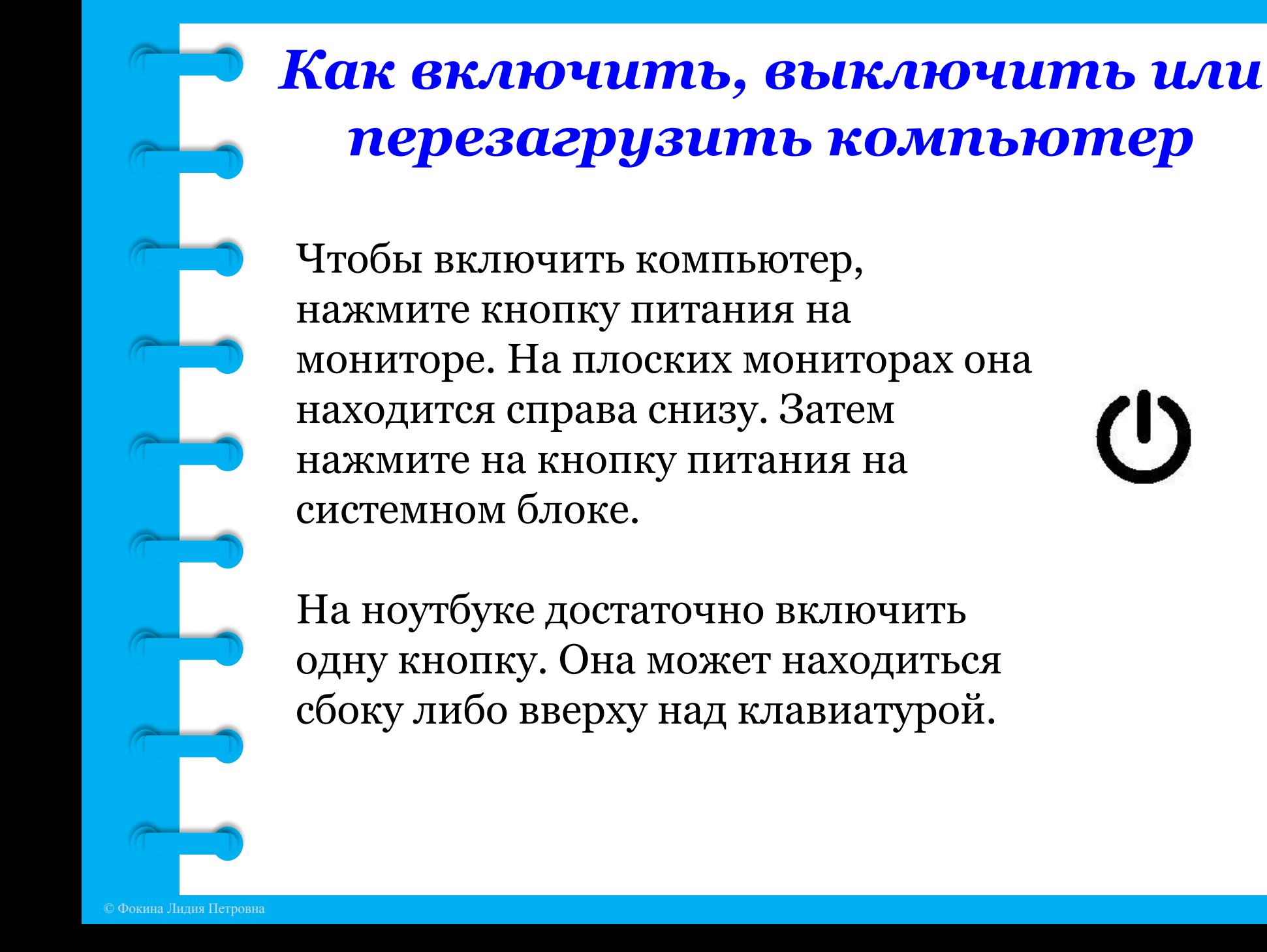

#### *Как выключить компьютер*

- 1. Подведите курсор к кнопке «Пуск» (левый нижний угол на экране, выглядит как флажок) и нажмите на нее.
- 2. В открывшемся окне выберите кнопку «Завершение работы».

 Через какое-то время погаснет экран компьютера и лампочка на системном блоке.

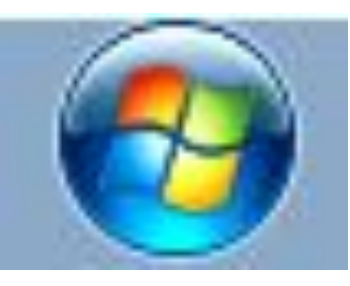

Бывает, что компьютер 5–10 минут не отвечает на ваши команды. Очень вероятно, что он завис. Чтобы выключить его принудительно, зажмите кнопку питания на передней панели системного блока или кнопку включения на ноутбуке и держите более 5 секунд (пока компьютер не выключится). **Используйте принудительное** 

**выключение только в крайних случаях!**

## *Процесс перезагрузки компьютера в Windows*

Иногда после установки программы, изменения настроек компьютер требует перезагрузки. Компьютер сам закроет все программы, выключится и самостоятельно включится. Закрытые программы вам будет необходимо запустить вновь. Перед перезагрузкой компьютера сохраните все данные, с которыми вы работали в последний сеанс, иначе вы можете их потерять.

#### *Чтобы перезагрузить компьютер:*

- 1. Нажмите на кнопку «Пуск».
- 2. Наведите курсор на квадратик со стрелкой кнопки «Завершение работы ».
- 3. Выберите надпись «Перезагрузка» и нажмите на нее.

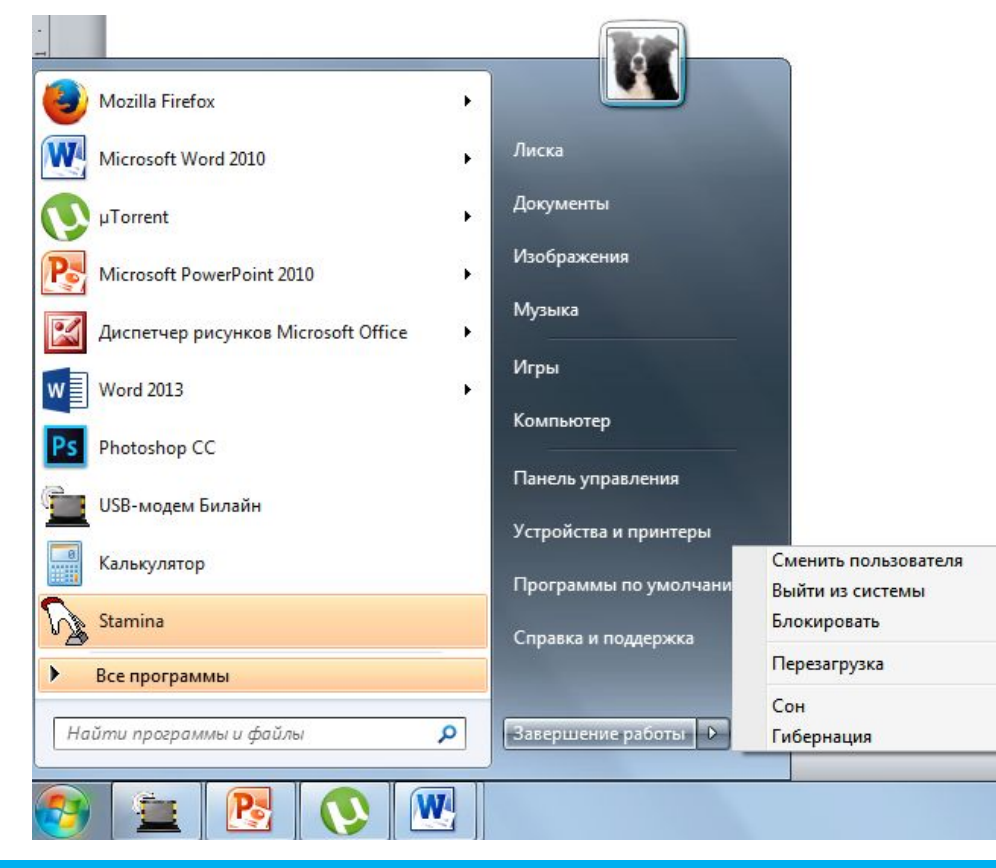

# *Какие устройства можно подключить к компьютеру*

**Принтер** понадобится, чтобы распечатать текст, фотографии. Принтеры бывают черно-белые и цветные, для печати на обычной или фотобумаге. Для печати также необходимо будет приобрести картриджи и бумагу.

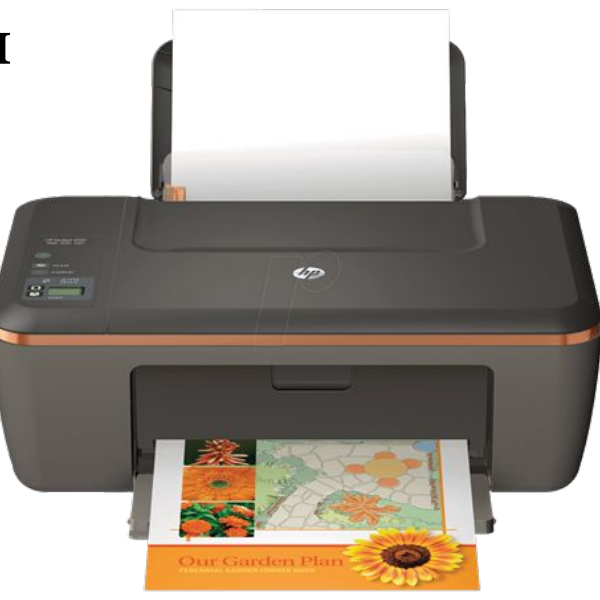

**Сканер** поможет вам ввести графическую информацию в компьютер. Это могут быть документы или ваши старые фотографии. Он «фотографирует» то, что вы положите внутрь, и создает на вашем компьютере картинку с получившимся изображением.

Можно также приобрести устройство с двумя функциями: принтера и сканера.

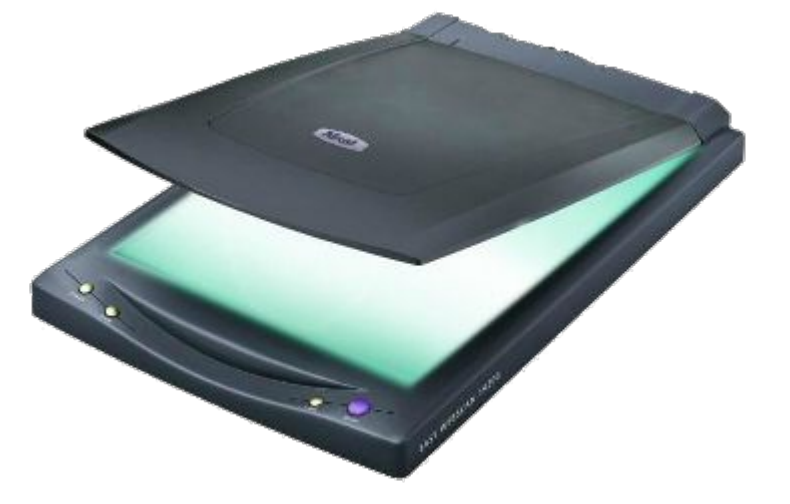

**Модем** подключит ваш компьютер к Интернету с помощью обычного телефонного кабеля. Соответственно, прием и передача данных идут через телефонную сеть.

**SUMALIN'** 

Если у вас нет встроенной **веб-камеры** (она установлена почти на всех ноутбуках), то вы сможете ее подключить. Это устройство будет передавать ваше изображение собеседнику. Веб-камера бывает со встроенным микрофоном или без него. Если микрофон отсутствует, то для общения через Интернет необходимо будет его приобрести.

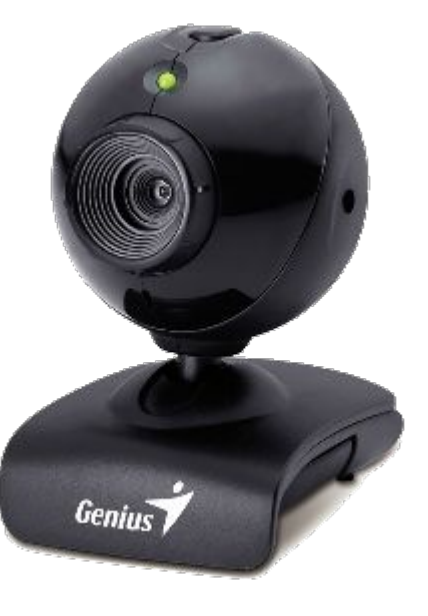

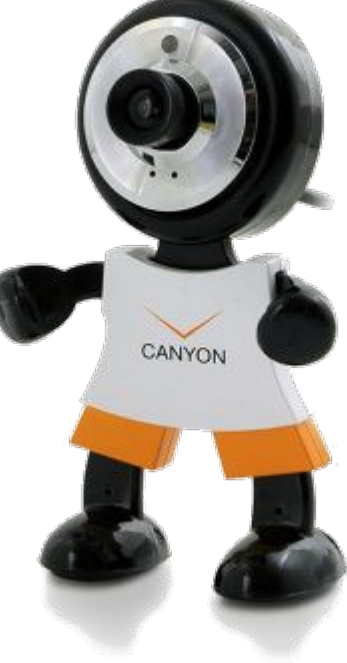

**Акустическая система** вам понадобится, чтобы слышать звук. В некоторых компьютерах уже встроены колонки. Именно через них вы услышите музыку, голос вашего собеседника, если будете общаться по видеосвязи. Вместо колонок также можно подключить

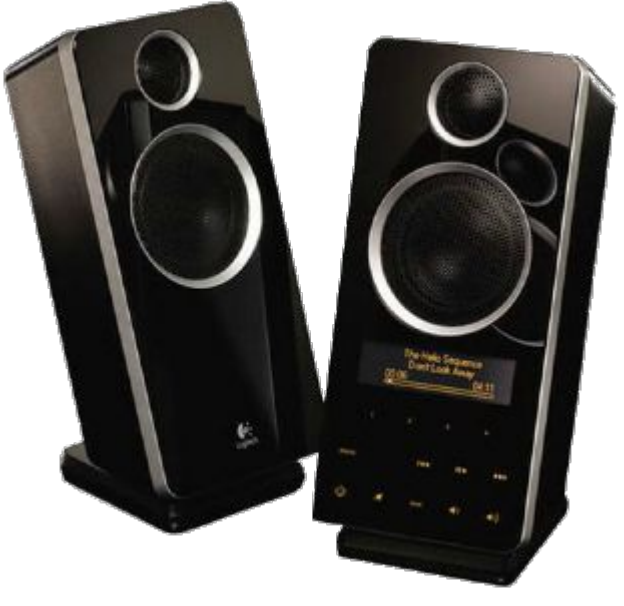

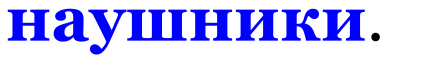

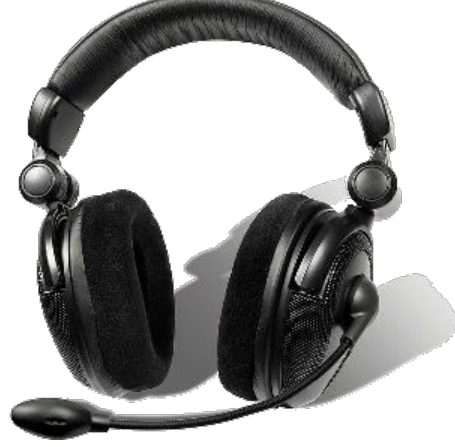

**Флэш-накопитель (флэшка)** – устройство для хранения информации с возможностью многократной перезаписи. Информацию: фильмы, музыку, документы, фото – можно носить с собой на флэш-накопителе. И при необходимости открывать на любом компьютере.

**Внешний жесткий диск** – по сути, это флэшка с большим объемом памяти. На нем можно хранить очень много информации.

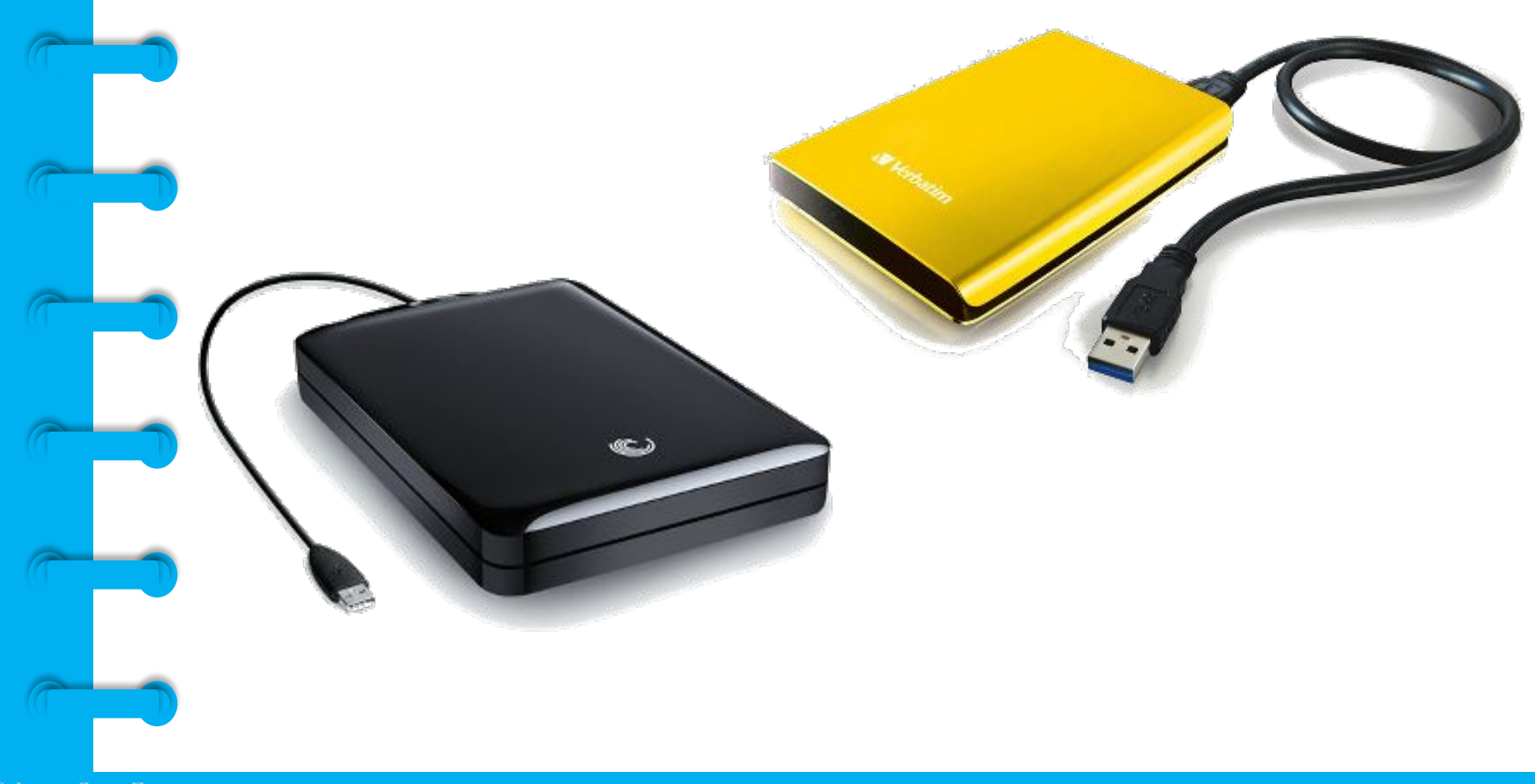

## *Контрольные вопросы*

- 1. Из каких основных частей состоит компьютер?
- 2. Как включить, выключить компьютер?
- 3. Как переключить клавиатуру с языка на язык?
- 4. Какие устройства можно подключить к компьютеру?